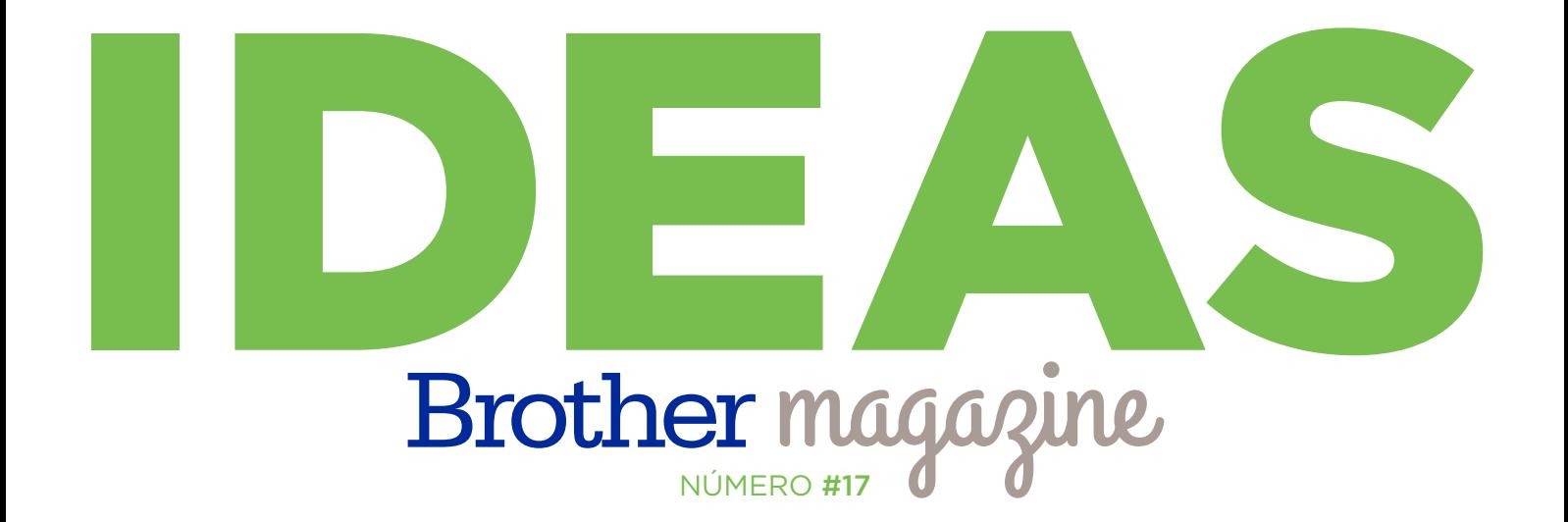

# PASO A PASO

PE770

# *Cuadros Cuadros* **BORDADOS BORDADOS**

**ADEMÁS** >> Novedades / Producto Destacado / Dónde Comprar / Dónde Encontrarnos

# MÁQUINA DESTACADA Brother BORDADORA PE-770

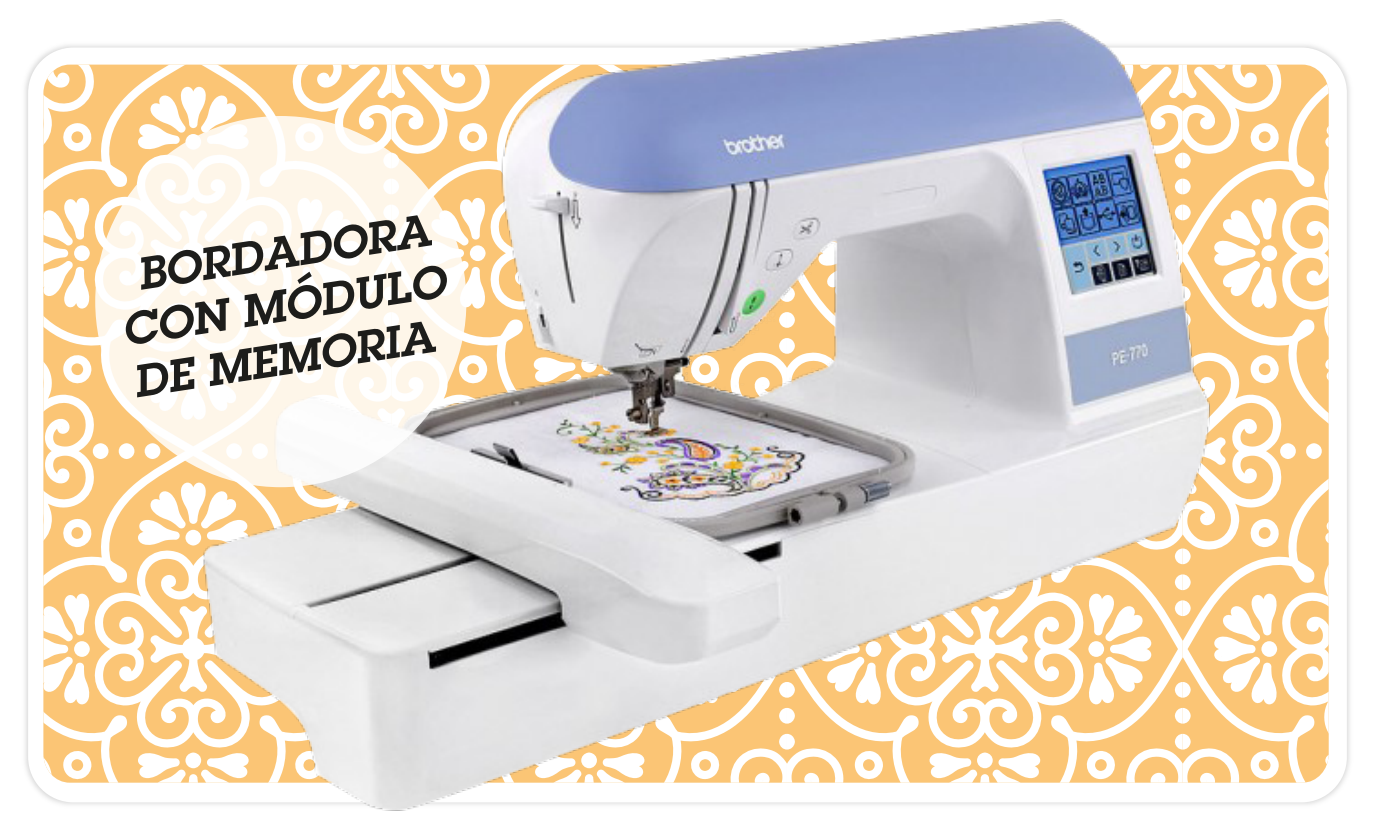

#### MÁQUINA BORDADORA FÁCIL DE USAR Y REPLETA DE FUNCIONES

CON ESTA ÁREA AMPLIA DE 13 CM. X 18 CM. PODRÁ TRABAJAR CON DISEÑOS MAS AMPLIOS, APROPIADOS PARA SACOS, BOLSOS Y ELEMENTOS DECORATIVOS PARA EL HOGAR. MAYOR ESPACIO PARA COMBINAR Y ROTAR DISEÑOS, LETRAS, FIGURAS Y MARCOS PARA CREACIONES VERDADERAMENTE ÚNICAS. ESCOJA DE LA BIBLIOTECA DE DISEÑOS ENTRE 136 PATRONES E INCLUSO PARA MÁS POSIBILIDADES UTILICE EL PUERTO DE USB PARA IMPORTAR SUS DISEÑOS GUARDADOS. CON SU CONEXIÓN A LA COMPUTADORA, TAMBIÉN PUEDE IMPORTAR DISEÑOS O ADQUIRIRLOS A TRAVÉS DE WWW.IBROIDERY.COM U OTRAS PÁGINAS WEB. LA PE770 TAMBIÉN OFRECE MEMORIA INTEGRADA PARA QUE PUEDA GUARDAR DISEÑOS PARA OCASIONES FUTURAS.

- Importe diseños fácilmente desde su módulo de memoria mediante el puerto de USB incorporado
- Ranura incorporada para tarjetas de bordado que le permite usar los más de 1000 diseños opcionales Brother
- Edición de bordados en pantalla tactil LCD monocromática
- Área máxima de bordado de 12.7 cm. x 17.78 cm.
- Formas de marco y estilos de borde incorporados para enmarcar su bordado
- Función de memoria para grabar diseños y usarlos en el futuro

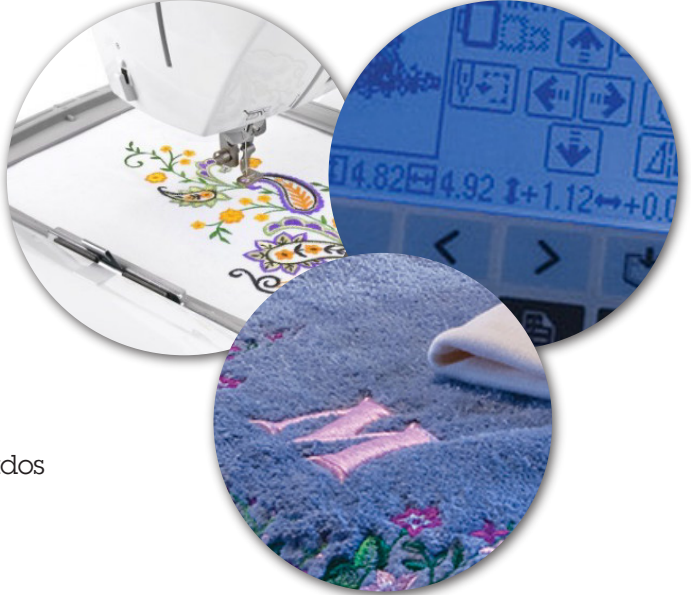

-TÉCNICA-

\*\*\*

#### Materiales:

- Máquina de bordar Brother PE780D
- Hilos de poliéster
- Marcos de MDF
- Tela Panamá o similar
- Cola de carpintero

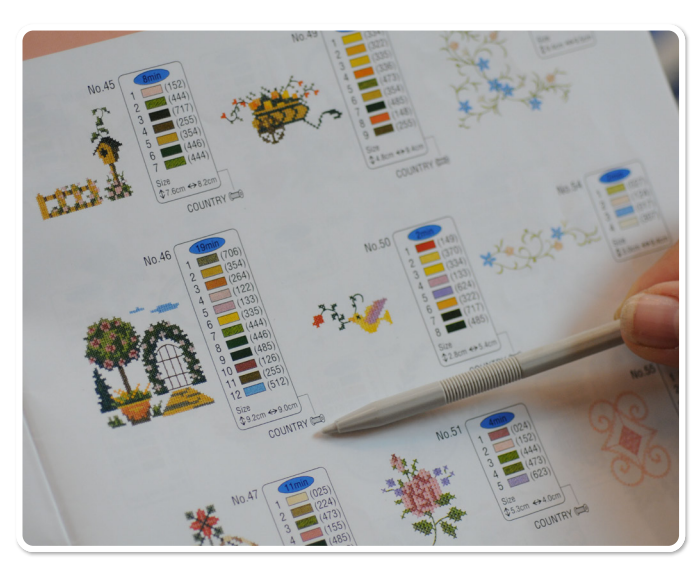

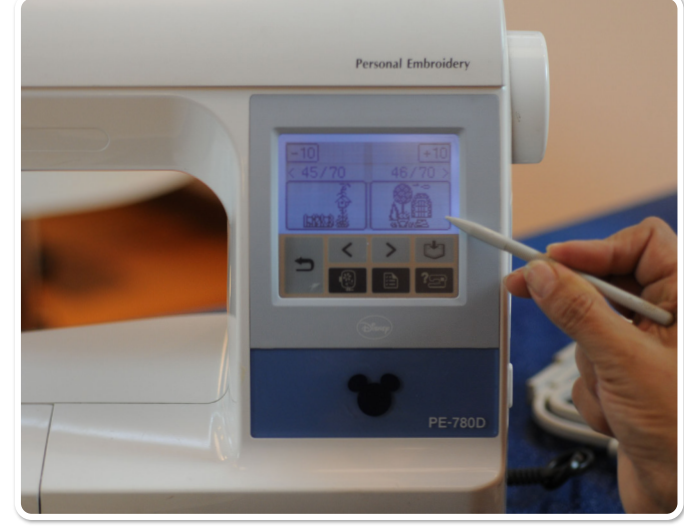

#### **Paso 1**

Elegir del manual de la máquina un diseño, teniendo en cuenta que diga "Country", ya que esos proyectos son en punto cruz.

#### **Paso 2**

Buscar en la pantalla de la máquina el número correspondiente al bordado elegido, en este caso el "46"

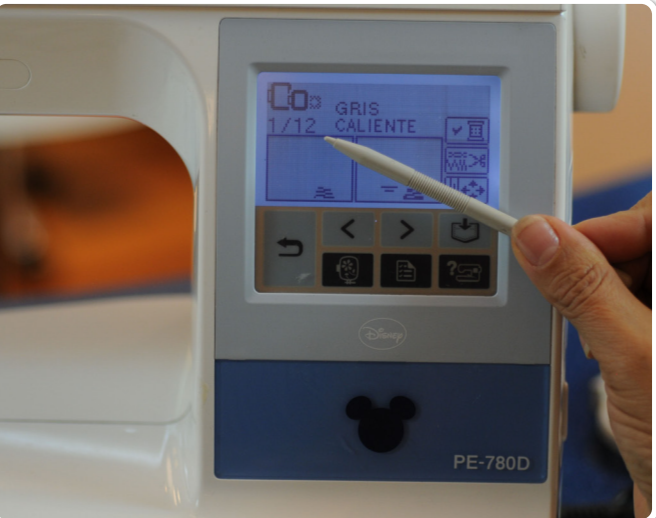

#### **Paso 3**  $\blacktriangleright$  .

Colocar en el bastidor la entretela de arranque y sobre ella la tela Panamá. Ubicarlo en la máquina.

Haremos 12 cambios de hilos, tal como podemos ver en la pantalla. Comenzar a bordar, siguiendo la guía sin necesidad de usar los colores q nos sugiere.

#### **Paso 4**

Cuando la maquina se detiene para que cambiemos el hilo, ya cortó el anterior. Continuar hasta terminar todo el diseño.

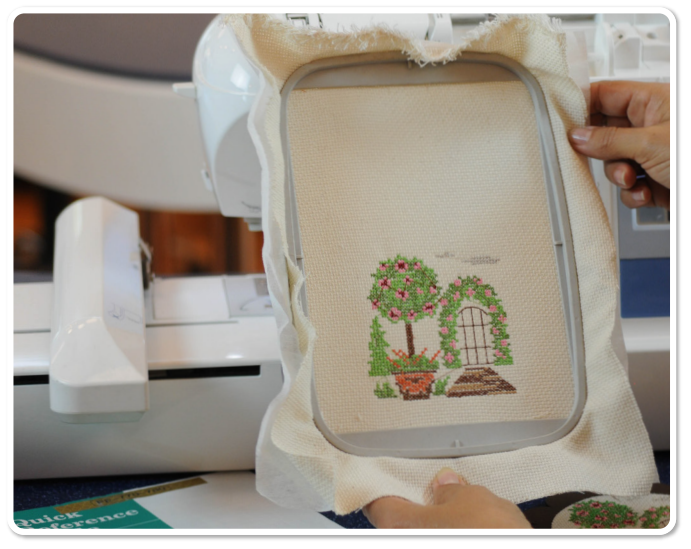

**Paso 5** Retirar el bastidor.

ь

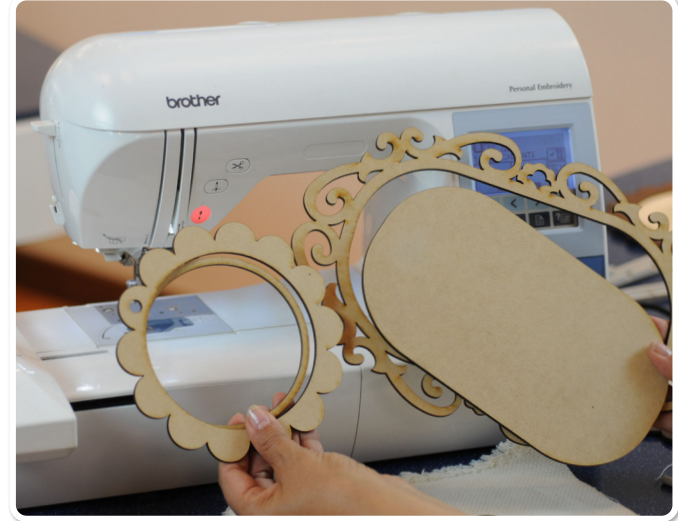

**Paso 6**

Elegí bastidores de MDF, que harán de marcos para sostener nuestro bordado.

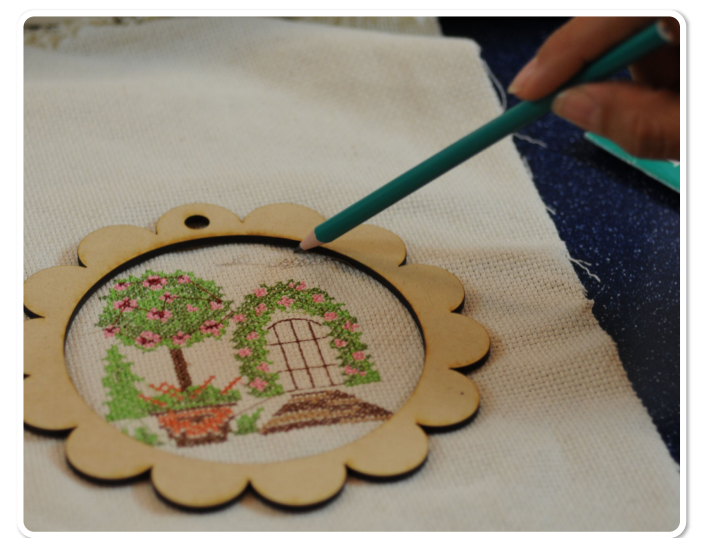

#### **Paso 7**

Usando de guía el marco exterior marcar la tela bordada y cortar a 2 cm. de la marca.

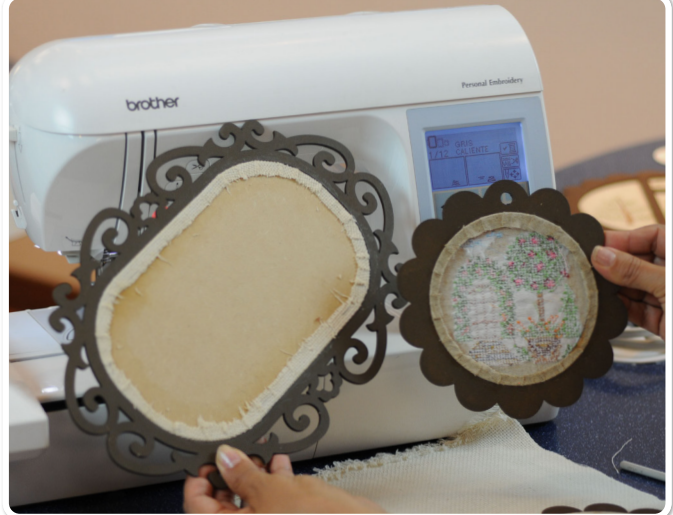

**Paso 8** Pegar con cola de carpintero, al fondo o soporte del cuadro.

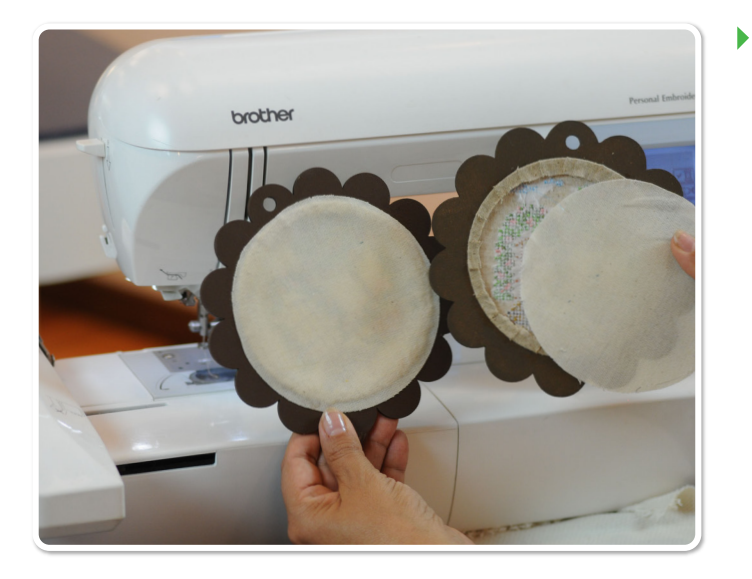

#### **Paso 9**

Cubrir la parte de atrás del cuadro con lienzo.

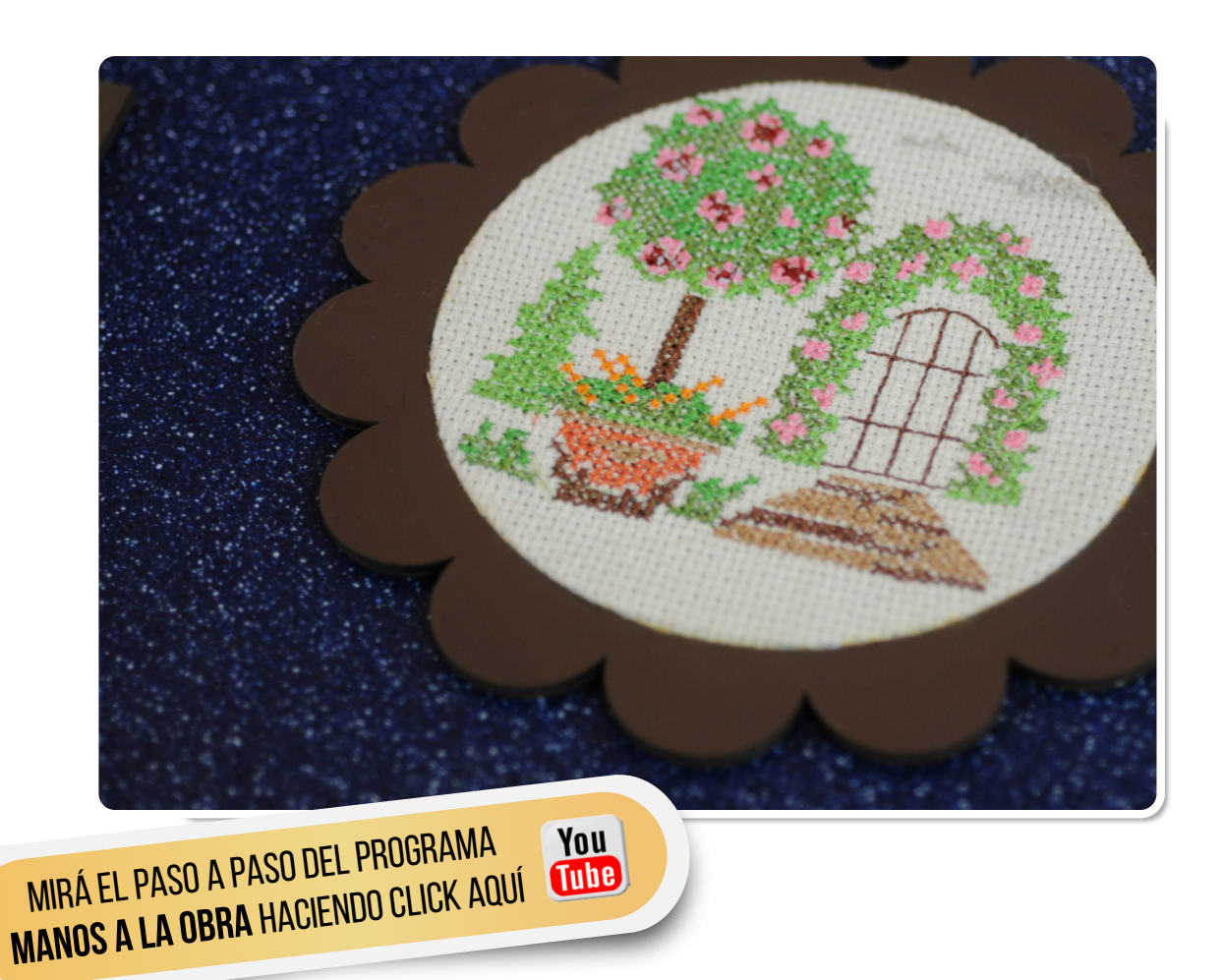

# NOVEDADES Brother

# NUESTRA PÁGINA DE SEMINARIOS EN EL ATELIER BROTHER

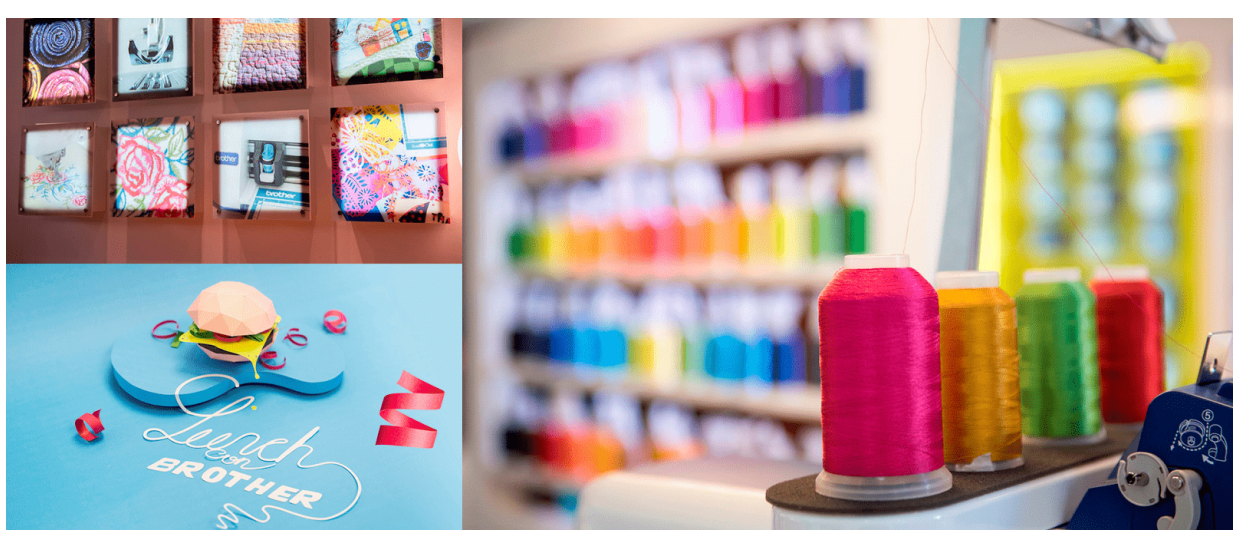

EN ESTE ESPACIO PODRÁN ENCONTRAR INFORMACIÓN SOBRE LOS CURSOS DISPONIBLES, LOS PROFESORES QUE LOS DICTAN Y RESERVAR SU LUGAR DE FORMA ONLINE. [Conocé los seminarios](http://www.seminariosbrother.com/?utm_source=News&utm_medium=MO&utm_campaign=Noviembre#!/) **CLICK AQUÍ**

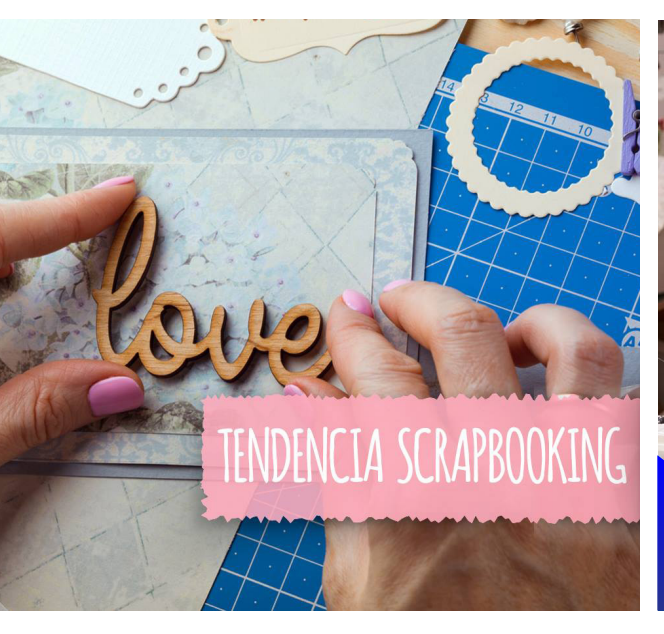

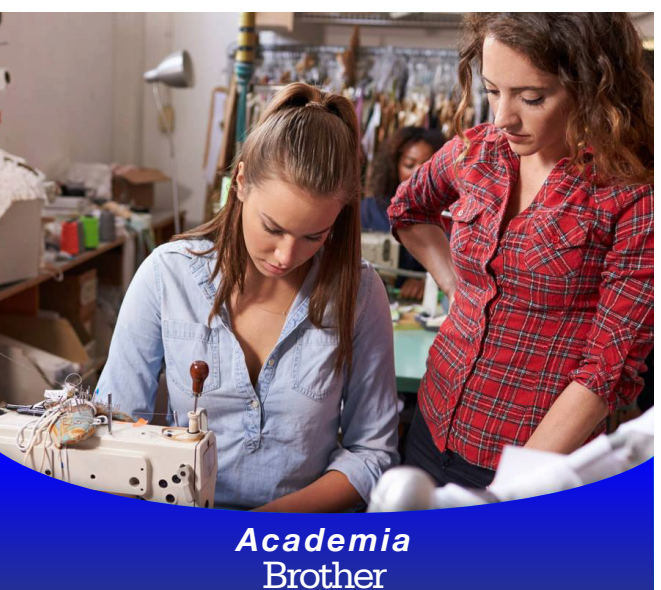

### ¿ALGUNA FAN DE SCRAPBOOKING POR AHÍ?

**CON NUESTRO PLOTTER DE CORTE** SCANNCUT SUMALE PRECISIÓN A TUS TRABAJOS. #BROTHERMODA #BROTHERINSPIRA #PLOTTERDECORTE #SCANNCUT #SCRAPBOOKING #TREND

### ACADEMIA BROTHER, APRENDÉ A USAR TU MÁQUINA

TE RECORDAMOS QUE CON LA COMPRA DE CUALQUIER MÁQUINA BROTHER ACCEDÉS A UN CURSO DE MANEJO GRATUITO DICTADO EN LAS ACADEMIAS BROTHER. EN EL SIGUIENTE LINK PODRÁS UBICAR LA MÁS CERCANA A TU DOMICILIO **[CLICK AQUÍ](https://www.brother.com.ar/ventas/?utm_source=News&utm_medium=MO&utm_campaign=Noviembre)**

# ESTAMOS EN **CONTACTO**

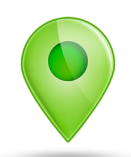

#### DÓNDE COMPRAR

PARA SABER DÓNDE ENCONTRARNOS

#### DÓNDE NOS ENCONTRÁS

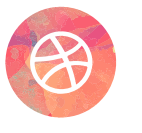

[A TRAVÉS DE NUESTRA](http://www.brother.com.ar/?utm_source=News&utm_medium=MO&utm_campaign=Noviembre) WEB www.brother.com.ar

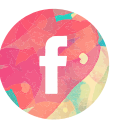

[A TRAVÉS DE NUESTRO](https://www.facebook.com/brothertecnologiaenmoda/?utm_source=News&utm_medium=MO&utm_campaign=Noviembre) FACEBOOK /Brother - Tecnología en Moda

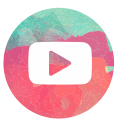

[A TRAVÉS DE NUESTRO CANAL EN](https://www.youtube.com/user/broarg?utm_source=News&utm_medium=MO&utm_campaign=Noviembre) YOUTUBE Brother Argentina

[CLICK AQUÍ](https://www.brother.com.ar/ventas/?utm_source=News&utm_medium=MO&utm_campaign=Noviembre)

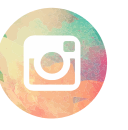

[A TRAVÉS DE NUESTRO](https://www.instagram.com/brothermoda/?utm_source=News&utm_medium=MO&utm_campaign=Noviembre) INSTAGRAM /brothermoda